SGH-F700 Посібник користувача

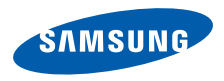

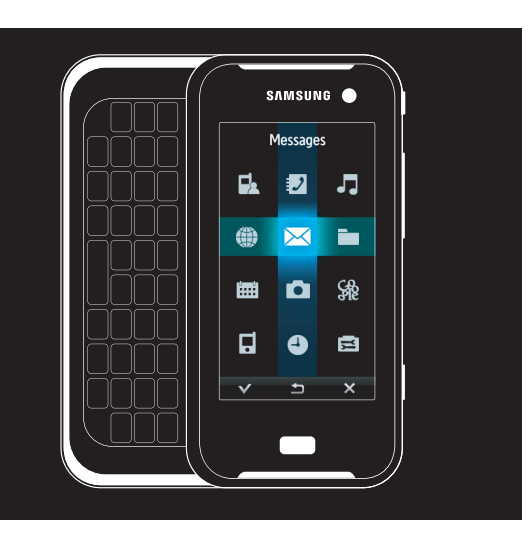

## Використання цього посібника

Цей посібник спеціально призначений для ознайомлення з функціями та можливостями телефону. Для швидкого початку роботи

див. розділи «Огляд [мобільного](#page-16-0) телефону», "Складання та підготовка [мобільного](#page-23-0) телефону до [використання](#page-23-0),"

та «[Використання](#page-28-0) основних функцій».

## Позначки

Спершу ознайомтеся з позначками, які використовується в цьому посібнику:

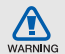

**Попередження** – ситуації, що можуть призвести до травмування вас або інших осіб

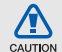

**Увага** – ситуації, що можуть спричинити пошкодження телефону або іншого обладнання

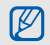

**Примітка** – примітки, поради з користування та додаткова інформація

- X **Див.** сторінки з пов'язаною інформацією; наприклад: • стор. 12 (означає «дивіться сторінку 12»)
- **→ Далі** послідовність опцій або розділів меню, які потрібно вибрати, щоб виконати дію; наприклад: Натисніть → → **Створити повідомлення** (означає, що потрібно вибрати  $\mathbb{H}$ , потім  $\ltimes$ , а потім **Створити повідомлення**).
	- [ ] **Квадратні дужки** клавіші телефону; наприклад: [ 0] (відповідає клавіші ввімкнення або вимкнення живлення).

## Інформація про авторські права

Права на всі технології та продукти, використані в цьому пристрої, належать відповідним власникам:

- Bluetooth<sup>®</sup>  $\epsilon$  заре $\epsilon$ строваним товарним знаком компанії Bluetooth SIG, Inc. по всьому світу – Bluetooth QD ID: B013272.
- Java™ є товарним знаком компанії Sun Microsystems, Inc.
- Медіапрогравач Windows $^{\circledR}$  є зареєстрованим товарним знаком корпорації Microsoft.

# Зміст

## **Відомості про безпеку та [використання](#page-6-0) 1**

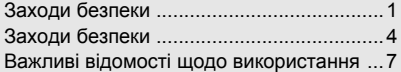

## **Огляд мобільного телефону [11](#page-16-1)**

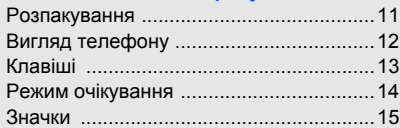

### **Складання та підготовка мобільного**

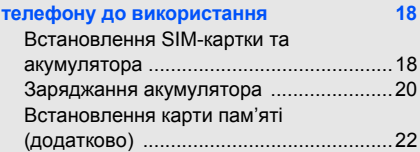

## **[Використання](#page-28-1) основних функцій 23**

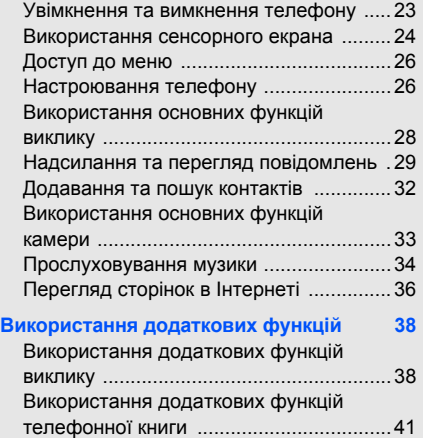

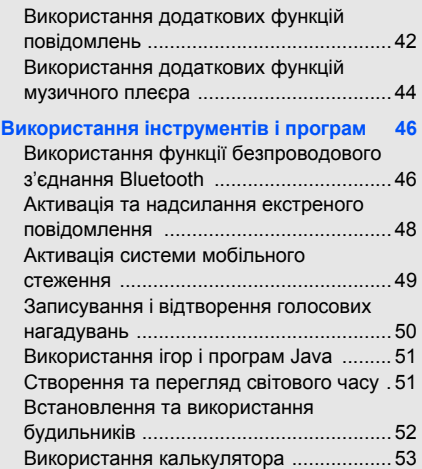

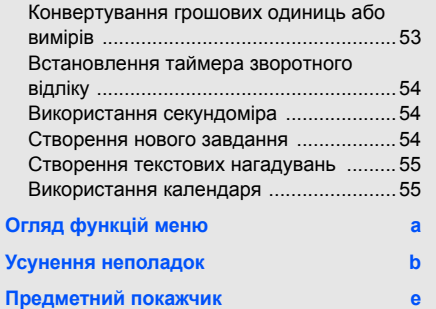

## <span id="page-6-0"></span>Відомості про безпеку та використання

Дотримання заходів безпеки запобігає виникненню небезпечних та незаконних ситуацій, а також гарантує ефективну роботу мобільного телефону

<span id="page-6-1"></span>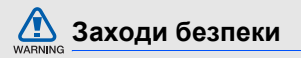

### **Тримайте телефон подалі від маленьких дітей і домашніх тварин**

Тримайте телефон і аксесуари поза межами досяжності маленьких дітей і тварин. Маленькі деталі можуть призвести до задихання або серйозної травми, якщо їх проковтнути.

## **Захист слуху**

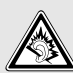

Високий рівень гучності в гарнітурі може пошкодити слух. Встановлюйте лише мінімальний рівень гучності, який дає змогу чути розмову або музику.

#### **Обережно встановлюйте мобільні телефони та обладнання**

Переконайтеся, що встановлені в автомобілі мобільні телефони або пов'язане з ними обладнання надійно закріплені. Не розташовуйте телефон і аксесуари поблизу або в місці розкриття подушки безпеки. Неправильно встановлене безпроводове обладнання може призвести до серйозної травми під час швидкого розкриття подушки безпеки.

### **Обережно поводьтеся з акумуляторами та зарядними пристроями**

• Використовуйте лише рекомендовані компанією Samsung акумулятори та зарядні пристрої, які спеціально розроблено для цього телефону. Несумісні акумулятори та зарядні пристрої можуть серйозно пошкодити або вивести з ладу телефон.

- Ніколи не кидайте акумулятори у вогонь. Дотримуйтесь місцевих правил щодо утилізації використаних акумуляторів.
- Ніколи не кладіть акумулятори та телефони всередину або на прилади, які виділяють тепло, такі як мікрохвильові печі, кухонні плити або радіатори. Акумулятори можуть вибухнути, якщо сильно нагріються.
- Ніколи не розбивайте акумулятор і не пробивайте в ньому отворів. Не допускайте перебування акумуляторів під дією високого зовнішнього тиску. Це може призвести до внутрішнього короткого замикання та перегрівання.

#### **Намагайтеся уникати радіоперешкод, якщо користуєтесь кардіостимулятором**

Виробниками та незалежним Інститутом досліджень безпроводових технологій рекомендовано тримати мобільні телефони на відстані мінімум 15 см від кардіостимуляторів, щоб уникнути можливих перешкод. Якщо є підозри, що телефон перешкоджає роботі кардіостимулятора або іншого медичного пристрою, негайно вимкніть телефон і зверніться до виробника кардіостимулятора або медичного пристрою.

#### **Вимикайте телефон під час перебування у вибухонебезпечному середовищі**

Не використовуйте телефон на автозаправних станціях (станціях технічного обслуговування), а також поблизу пального або хімікатів.

Вимикайте телефон, якщо цього вимагають попереджувальні знаки або інструкції. Використання телефону у сховищах пального або хімікатів, а також поблизу них, у місцях їхнього перевантаження або в місцях проведення вибухових робіт може призвести до пожежі або вибуху. Не зберігайте та не транспортуйте легкозаймисті рідини, гази або вибухонебезпечні речовини разом із телефоном, його частинами або аксесуарами.

#### **Зменшення ризику отримання травм через повторювальні рухи**

Надсилаючи текстові повідомлення або граючи в ігри на телефоні, тримайте телефон, не напружуючись, злегка натискайте клавіші, користуйтеся спеціальними функціями, які зменшують кількість натискань клавіш (наприклад, шаблони та прогнозоване введення тексту), а також робіть перерви.

<span id="page-9-0"></span>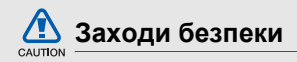

## **Будьте обережні за кермом**

Не користуйтеся телефоном під час керування автомобілем і дотримуйтесь правил, які обмежують використання мобільних телефонів за кермом. Якщо можливо, використовуйте аксесуар «Вільні руки».

## **Дотримуйтесь усіх правил і попереджень про безпеку**

Дотримуйтесь усіх правил, які обмежують використання мобільного телефону в певних місцях.

#### **Використовуйте лише аксесуари, рекомендовані компанією Samsung**

Використання несумісних аксесуарів може пошкодити телефон або призвести до травми.

#### **Вимикайте телефон біля медичного обладнання**

Він може перешкоджати роботі медичного обладнання в лікарнях та інших закладах охорони здоров'я. Дотримуйтесь правил, попереджувальних плакатів і вказівок медичного персоналу.

#### **У літаку вимкніть телефон або його функції безпроводового зв'язку**

Телефон може призвести до перешкод у роботі обладнання літака. Дотримуйтесь усіх правил авіакомпанії та вимикайте телефон або функції безпроводового зв'язку, якщо цього вимагають працівники авіакомпанії.

#### **Захист акумуляторів і зарядних пристроїв від пошкодження**

- Не допускайте перебування акумуляторів під дією дуже низької або високої температури (нижче 0° C/32° F або вище 40° C/104° F). Це може призвести до зменшення зарядної ємності та терміну служби акумуляторів.
- Уникайте контакту акумуляторів із металевими предметами, оскільки вони можуть з'єднати полюси "+" та "-" і призвести до тимчасового або повного пошкодження акумулятора.
- Ніколи не використовуйте пошкоджені зарядні пристрої та акумулятори.

#### **Обережно поводьтеся з телефоном**

- Уникайте потрапляння рідин на телефон вони можуть призвести до серйозних пошкоджень. Не беріть телефон вологими руками. Пошкодження, викликані потраплянням води всередину телефону, можуть припинити дію гарантії виробника.
- Щоб уникнути пошкодження рухомих деталей, не використовуйте та не зберігайте телефон у запилених і брудних місцях.
- Цей телефон складний електронний пристрій, тому щоб уникнути серйозних пошкоджень, обережно поводьтеся з ним і захищайте від ударів.

**CAUTION** 

- Не фарбуйте телефон, оскільки фарба може заблокувати рухомі деталі та завадити його нормальному функціонуванню.
- Не користуйтеся спалахом камери або підсвічуванням близько до очей дітей або тварин.
- Телефон і карти пам'яті можуть бути пошкоджені під впливом магнітних полів. Не використовуйте футляри або аксесуари з магнітними застібками, а також уникайте перебування телефону під впливом магнітних полів протягом тривалого часу.

#### **Уникайте створення радіоперешкод для інших електронних пристроїв**

Цей телефон випромінює радіочастотні сигнали, які можуть створювати перешкоди для неекранованого або неналежноекранованого електронного обладнання,

наприклад, кардіостимуляторів, слухових апаратів, медичних та інших електронних пристроїв удома або в автомобілі. Якщо виникнуть проблеми, пов'язані з радіоперешкодами, зверніться до виробника електронного пристрою для їх усунення.

## **Не користуйтеся телефоном, якщо його екран розбито або має тріщину**

Розбите скло може призвести до травмування рук або обличчя. Зверніться з телефоном до сервісного центру Samsung для заміни скла.

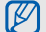

## <span id="page-12-0"></span>**Важливі відомості щодо використання**

#### **Користуйтеся телефоном, правильно його тримаючи**

Не торкайтеся внутрішньої антени телефону.

### **Доручайте технічне обслуговування телефону лише кваліфікованому персоналу**

Інакше телефон може бути пошкоджено, що призведе до втрати права на гарантійний ремонт.

### **Забезпечення максимального терміну служби акумулятора та зарядного пристрою**

- Не заряджайте акумулятор протягом часу, більшого за тиждень, оскільки перезарядження може скоротити термін служби акумулятора.
- Акумулятори, які певний час не використовуються, розряджаються, тому перед використанням їх слід зарядити.
- Від'єднуйте зарядні пристрої від джерел живлення, якщо вони не використовуються.
- Використовуйте акумулятори лише за прямим призначенням.

#### **Обережно поводьтеся з SIM-картками та картами пам'яті**

- Не виймайте картку під час передавання або приймання телефоном даних, оскільки це може призвести до втрати даних і/або пошкодження картки або телефону.
- Захищайте картки від сильних ударів, статичної напруги та електричних розрядів від інших пристроїв.
- Часте записування та стирання даних скорочують термін служби карт пам'яті.
- Не торкайтеся пальцями або металевими предметами золотистих контактів і полюсів. Якщо картку забруднено, протріть її м'якою тканиною.

## **Доступ до аварійних служб**

Виклики в аварійні служби з телефону можуть бути недоступні в деяких регіонах або за певних умов. Перед поїздкою до віддаленого регіону або регіону з поганим покриттям подбайте про додатковий спосіб зв'язку з персоналом аварійних служб.

#### **Інформація про сертифікацію за питомим коефіцієнтом поглинання (SAR)**

Цей телефон відповідає стандартам Євросоюзу, які обмежують опромінення людей радіочастотною енергією, що випромінюється радіо- та телекомунікаційним обладнанням. Ці стандарти запобігають продажу мобільних телефонів, рівень опромінення яких перевищує максимально припустимий рівень (відомий як SAR – питомий коефіцієнт поглинання), що становить 2 Вт на кілограм тіла.

Під час тестування максимальний зафіксований показник SAR для цієї моделі становив 0,079 Вт/кг. За звичайного використання рівень SAR, імовірно, набагато менший, оскільки телефон розроблено для випромінювання лише тієї радіочастотної енергії, яка необхідна для передавання сигналу до найближчої базової станції. Де це можливо, рівень випромінювання знижується автоматично, завдяки чому зменшується загальний вплив радіочастотної енергії на користувача.

Декларація відповідності, наведена на останній сторінці посібника, указує на відповідність цього телефону Європейській директиві про радіо- та телекомунікаційне обладнання (R&TTE). Докладніше про питомий коефіцієнт поглинання (SAR) і пов'язані з ним стандарти Євросоюзу можна дізнатись, відвідавши веб-сайт Samsung, присвячений мобільним телефонам.

### **Утилізація виробу**

(Директива ЄС щодо утилізації електричного та електронного обладнання (WEEE))

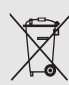

(Застосовно для Євросоюзу та інших країн Європи, в яких запроваджено системи розподіленої утилізації)

Відомості ह безпеку та використання

Ця позначка на виробі або в документації до нього вказує, що його не можна викидати разом із побутовим сміттям після завершення терміну експлуатації. Щоб запобігти можливій шкоді довкіллю або здоров'ю людини через неконтрольовану утилізацію, утилізуйте це обладнання окремо від інших видів відходів, віддаючи його на переробку та уможливлюючи таким чином повторне використання матеріальних ресурсів.

Фізичні особи можуть звернутися до дилера, у якого було придбано виріб, або до місцевого урядового закладу, щоб отримати відомості про місця та способи нешкідливої для довкілля вторинної переробки пристрою.

Корпоративним користувачам слід звернутися до свого постачальника та перевірити правила й умови договору про придбання. Цей виріб потрібно утилізувати окремо від інших промислових відходів.

## <span id="page-16-1"></span><span id="page-16-0"></span>Огляд мобільного телефону

 Bідомості про зовнішній вигляд мобільного телефону, функції клавіш, режим очікування та значки на дисплеї

## <span id="page-16-2"></span>**Розпакування**

Перевірте наявність у комплекті таких компонентів:

- Мобільний телефон
- Акумулятор
- Зарядний пристрій
- Посібник користувача

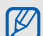

Компоненти, які входять до комплекту телефону, можуть різнитися залежно від програмного забезпечення та аксесуарів, доступних у вашій країні або запропонованих вашим оператором зв'язку.

Додаткові аксесуари можна замовити в місцевого дилера Samsung.

## <span id="page-17-0"></span>**Вигляд телефону**

Передня панель телефону має такі клавіші та функції :

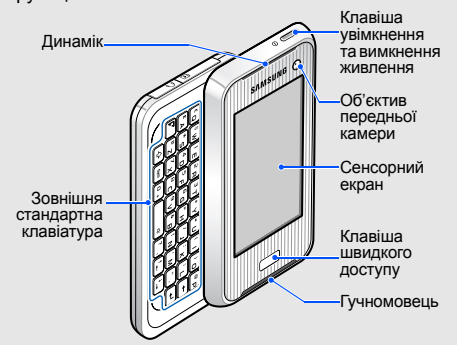

Задня панель телефону має такі клавіші та функції :

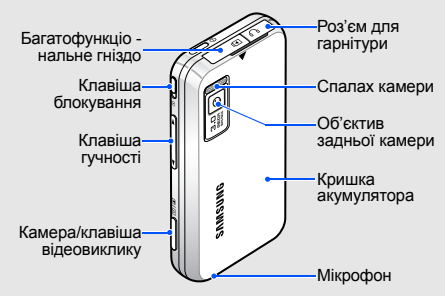

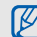

Можна заблокувати сенсорний дисплей і клавіатуру телефону, щоб запобігти небажаним операціям через випадкове натискання клавіш. Щоб заблокувати, посуньте клавішу [fr].

## <span id="page-18-0"></span>**Клавіші**

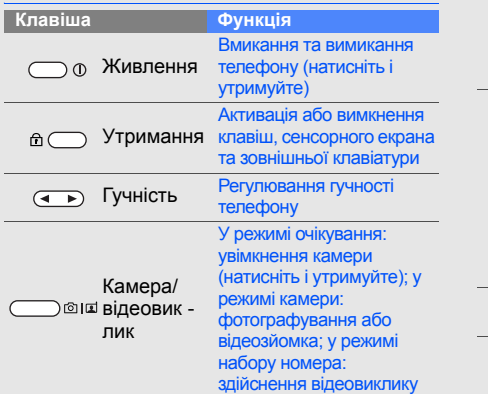

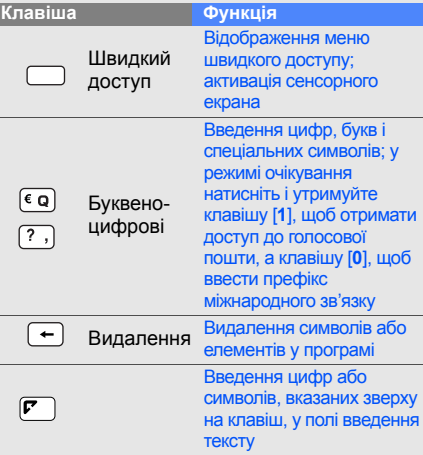

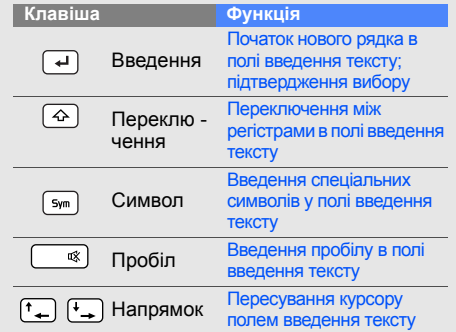

## <span id="page-19-0"></span>**Режим очікування**

Відомості про функції значків і вікон у режимі очікування.

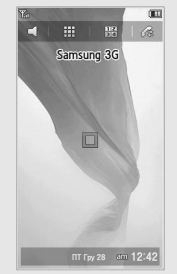

 $\cdot$   $\subset$ : Натисніть і утримуйте, щоб активувати профіль Без звуку (вимкнути всі звуки).

- :::: Натисніть, щоб увійти до головного меню.
- $\frac{12}{3}$ : Натисніть, щоб відкрити екран набору номера.
- $\otimes$ : Натисніть, щоб відобразився список останніх номерів.
- $\Box$ : Натисніть, щоб увійти до меню швидкого доступу.
- $\frac{1}{2}$   $\frac{1}{2}$   $\frac{1}{2}$ закрити календар або вікно часу.
- Для переключення між календарем і вікном часу клацніть праворуч або ліворуч.
- Двічі натисніть календар або вікно часу, щоб їх відкрити.

## <span id="page-20-0"></span>**Значки**

Відомості про значки, які відображаються на дисплеї.

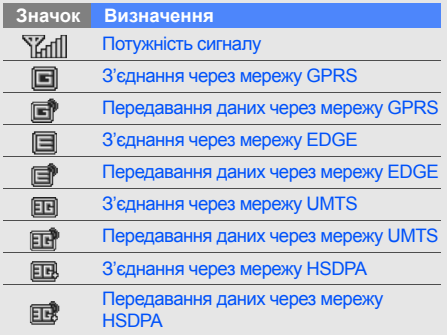

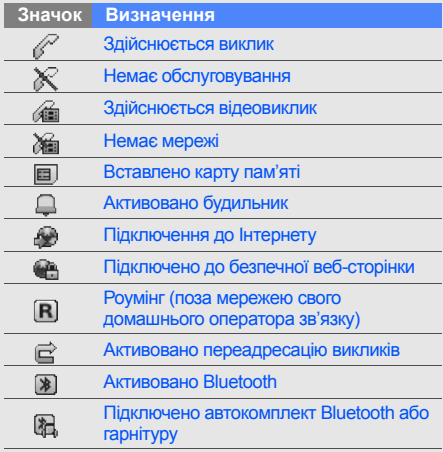

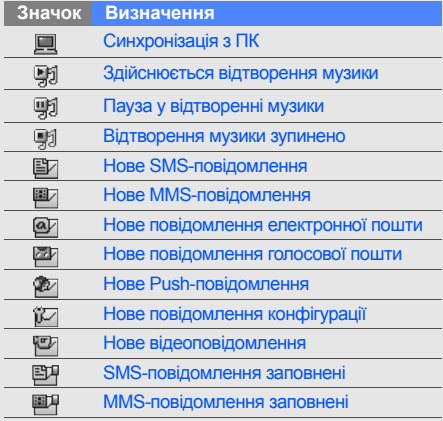

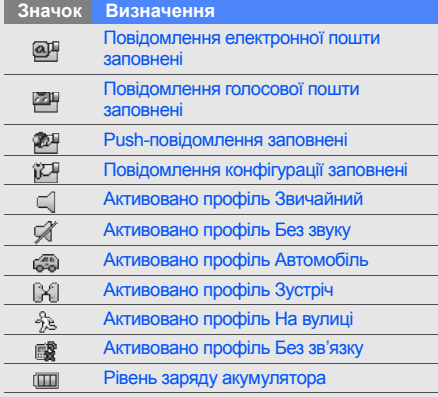

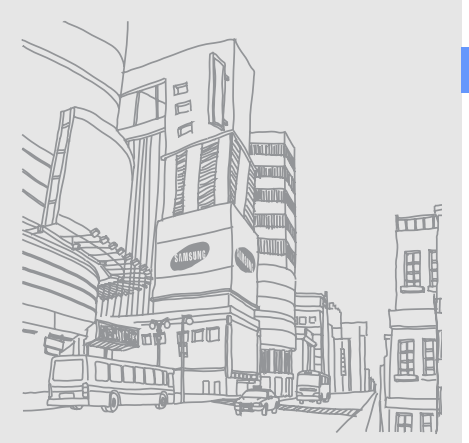

## Огляд мобільного телефону

## <span id="page-23-1"></span><span id="page-23-0"></span>Складання та підготовка мобільного телефону до використання

Складання компонентів мобільного телефону та настроювання для роботи

## <span id="page-23-4"></span><span id="page-23-3"></span><span id="page-23-2"></span>**Встановлення SIM-картки та**

## **акумулятора**

Під час реєстрації в мережі мобільного зв'язку Ви отримуєте SIM-картку (Subscriber Identity Module – модуль ідентифікації абонента) разом із реєстраційними даними, такими як PIN-код (персональний ідентифікаційний номер) і додаткові послуги.

Встановлення SIM-картки та акумулятора

19

1. Зніміть кришку акумуляторного відсіку. 2. Вставте SIM-картку.

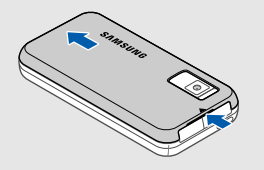

 $[{\mathbb{Y}}]$ 

Якщо телефон увімкнено, натисніть і утримуйте [ $\circ$ ], щоб вимкнути його. Разташуйте картку в телефоні

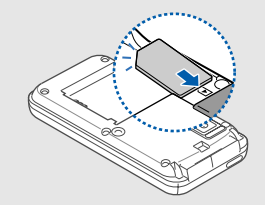

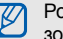

золотистими контактами донизу.

3. Встановіть акумулятор.

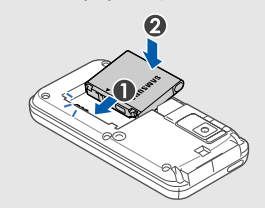

4. Зніміть кришку акумуляторного відсіку.

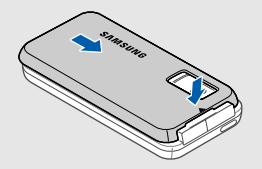

## <span id="page-25-1"></span><span id="page-25-0"></span>**Заряджання акумулятора**

Перед першим використанням телефону потрібно зарядити акумулятор.

1. Відкрийте отвір багатофункціонального гнізда зверху телефону.

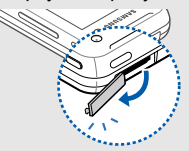

2. Підключіть менший роз'єм зарядного пристрою до телефону.

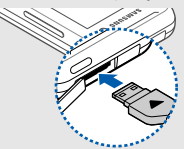

Трикутник має бути звернено до передньої панелі телефону

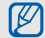

Неправильне підключення зарядного пристрою може призвести до серйозного пошкодження телефону. Гарантія не поширюється на пошкодження телефону, спричинені неправильним

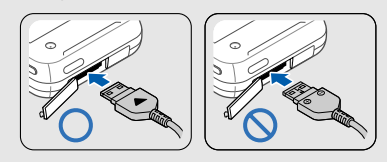

- 3. Підключіть більший роз'єм зарядного пристрою до розетки.
- 4. Після повного зарядження акумулятора (значок припинить рухатися) від'єднайте зарядний пристрій від розетки.
- 5. Від'єднайте зарядний пристрій від телефону.
- <span id="page-26-0"></span>6. Закрийте отвір багатофункціонального гнізда.

#### використанням. **Індикатор низького рівня заряду акумулятора**

Коли акумулятор розряджається, телефон повідомляє про це за допомогою попереджувального сигналу та повідомлення про низькій рівень заряду акумулятора. Значок акумулятора відображається пустим і блимає. Якщо рівень заряду акумулятора стає недостатнім для роботи, телефон автоматично вимикається. Щоб знову скористатися телефоном, зарядіть акумулятор.

22

## <span id="page-27-1"></span><span id="page-27-0"></span>**Встановлення карти пам'яті (додатково)**

Для зберігання додаткових мультимедійних файлів потрібно встановити карту пам'яті. Цей телефон сумісний із картами пам'яті microSD™ обсягом до 4 GB (залежно від виробника та типу карти).

- 1. Зніміть кришку акумуляторного відсіку.
- 2. Вставте карту пам'яті стороною з наклейкою донизу.

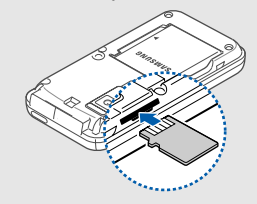

- 3. Натисніть на карту, щоб зафіксувати її.
- 4. Закрийте кришку акумуляторного відсіку.

Для видалення карти пам'яті злегка натисніть на неї, щоб вивільнити карту, потім вийміть її з гнізда.

## <span id="page-28-1"></span><span id="page-28-0"></span>Використання основних функцій

Використання базових операцій і основних функцій мобільного телефону.

## <span id="page-28-2"></span>**Увімкнення та вимкнення телефону**

Увімкнення телефону

- 1. Натисніть і утримуйте клавішу [ 0].
- 2. Введіть PIN-код і натисніть (за потреби).
- 3. Щоб настроїти екран, дотримуйтесь інструкцій на екрані.

Щоб вимкнути телефон, повторіть крок 1, описаний вище.

## <span id="page-28-3"></span>**Активація профілю Без зв'язку**

Завдяки профілю Без зв'язку можна використовувати функції телефону, не пов'язані з мобільним зв'язком, у місцях, де використання мобільних пристроїв заборонено, наприклад, у літаках або лікарнях.

Щоб активувати профіль Без зв'язку, натисніть → → **Профілі телефону** → **Без зв'язку** (двічі).

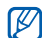

Дотримуйтесь усіх попереджень і вказівок персоналу в місцях, де заборонено використання мобільних пристроїв.

## <span id="page-29-0"></span>**Використання сенсорного екрана**

Основні дії, які виконуються під час використання сенсорного екрана.

Сенсорний екран дає змогу легко обирати елементи меню та користуватися функціями телефону.

• Натисніть потрібний значок, щоб відкрити меню або запустити програму.

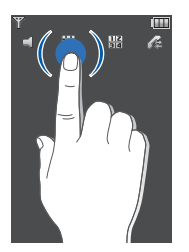

• Проведіть пальцем вправо або вліво для прокручування списків по горизонталі.

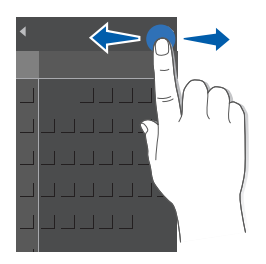

• Проведіть пальцем вгору або вниз для прокручування списків по вертикалі.

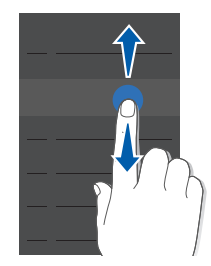

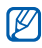

Використання лівої сторони екрана дає змогу прокручувати списки швидко, а правої – повільно.

## <span id="page-31-0"></span>**Доступ до меню**

Доступ до розділів меню телефону

- 1. Натисніть  $\frac{1}{2}$ .
- 2. Натисніть значок потрібного меню.
- 3. Проводячи пальцем, виберіть меню або опцію.
- 4. Натисніть у для підтвердження вибраної опції.
- 5. Натисніть для переходу на рівень вище; натисніть **Х** для повернення в режим очікування.

## <span id="page-31-1"></span>**Настроювання телефону**

Скористайтеся всіма можливостями свого телефону, настроївши його за своїм смаком.

## <span id="page-31-3"></span><span id="page-31-2"></span>**Регулювання гучності звуків клавіатури.**

У режимі очікування натисніть клавішу гучності вгору або вниз для регулювання гучності звуків клавіатури.

## <span id="page-31-4"></span>**Активація та вимкнення профілю Без звуку**

У режимі очікування натисніть  $\subset$ , щоб вимкнути, або , щоб увімкнути звук телефону.

## <span id="page-32-2"></span>**Змінення звуку дзвінка**

- 1. У режимі очікування натисніть  $\overline{H} \rightarrow \overline{H} \rightarrow$ **Профілі телефону** → вибріть профіль.
- 2. Натисніть → **Редагувати** → **Звук дзвінка голосового виклику** або **Звук дзвінка відеовиклику**.
- 3. Виберіть категорію звуку дзвінка → виберіть звук дзвінка.
- 4. Натисніть  $\sqrt{\phantom{a}} \rightarrow \blacksquare \rightarrow 36$ ерегти →  $\blacksquare \rightarrow$ **Зберегти**.

## <span id="page-32-1"></span>**Вибір заставки (режим очікування)**

- 1. У режимі очікування натисніть  $\cdots \rightarrow \blacksquare \rightarrow \blacksquare$ **Установки дисплея та підсвічування** → **Установки дисплея** → **Заставка**.
- 2. Виберіть **Зображення** → категорію зображень → виберіть зображення.
- 3. Натисніть → **Установити**.

## <span id="page-32-0"></span>**Блокування телефону**

- 1. У режимі очікування натисніть ::: →  $\equiv$ **Безпека** → **Блокування телефону**.
- 2. Виберіть **Увімк**.
- 3. Виберіть поле введення пароля.
- 4. Введіть новий пароль від 4 до 8 цифр і натисніть у.
- 5. Виберіть поле введення пароля.
- 6. Введіть новий пароль ще раз і натисніть .

## <span id="page-33-3"></span><span id="page-33-0"></span>**Використання основних функцій виклику**

Відомості про здійснення виклику та відповідь на виклик і використання основних функцій виклику.

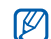

Під час виклику більшість клавіш телефону автоматично блокується, щоб запобігти їх випадковому натисканню. Натисніть клавішу швидкого доступу, щоб розблокувати клавіатуру.

## <span id="page-33-2"></span>**Здійснення виклику**

- 1. У режимі очікування натисніть  $\frac{12}{3}$  і введіть код регіону та номер телефону.
- 2. Щоб набрати номер, натисніть  $\ell$ . Щоб здійснити відеовиклик, натисніть або [@ ][].

3. Для завершення виклику натисніть  $\alpha$  або .

## <span id="page-33-1"></span>**Відповідь на виклик**

1. Під час надходження вхідного виклику натисніть клавішу швидкого доступу для розблокування клавіатури, а потім натисніть **Прийн**.

Щоб відповісти на відеовиклик, натисніть .

2. Для завершення виклику натисніть  $\zeta$  або  $\boldsymbol{\mathsf{x}}$ .

## <span id="page-33-4"></span>**Регулювання гучності**

Щоб відрегулювати гучність під час виклику, натисніть клавішу гучності вгору або вниз.

## **Використання функції гучномовця**

- 1. Щоб увімкнути гучномовець, під час розмови натисніть → **Так**.
- 2. Щоб повернутися до використання динаміка, натисніть **.**.

## <span id="page-34-4"></span>**Використання гарнітури**

Підключивши гарнітуру, яка входить до комплекту поставки телефону, можна здійснювати та відповідати на виклики:

- Щоб повторно набрати останній номер, натисніть кнопку гарнітури, а потім натисніть її ще раз і утримуйте.
- Щоб відповісти на виклик, натисніть кнопку гарнітури.
- Щоб завершити виклик, натисніть і утримуйте кнопку гарнітури.

## <span id="page-34-0"></span>**Надсилання та перегляд повідомлень**

Нижче наведено відомості про надсилання та перегляд SMS-, MMS-повідомлень і повідомлень електронної пошти.

## <span id="page-34-3"></span><span id="page-34-2"></span><span id="page-34-1"></span>**Надсилання SMS- або MMSповідомлення**

- 1. У режимі очікування натисніть  $\cdots \rightarrow \swarrow \rightarrow$ **Створити повідомлення** → **Повідомлення**.
- 2. Натисніть .
- 3. Введіть номер абонента й натисніть  $\mathbf{v}$ .
- 4. Виберіть поле введення тексту → ........
- 5. Введіть текст повідомлення та натисніть .

Щоб надіслати SMS-повідомлення, перейдіть до кроку 8. Щоб додати медіафайл, виконайте наступний крок.

- 6. Натисніть  $\overline{m}$  → тип об'єкта (двічі).
- Виберіть об'єкт, який потрібно додати, і натисніть → **Вибрати**.
- 8. Натисніть , щоб надіслати повідомлення.

## <span id="page-35-0"></span>**Надсилання повідомлення електронної пошти**

- 1. У режимі очікування натисніть  $\cdots \rightarrow \swarrow \rightarrow$ **Створити повідомлення** → **Email**.
- 2. Натисніть  $\mathbb{R}$
- 3. Введіть адресу електронної пошти та натисніть  $\mathbf{v}$ .
- 4. Натисніть **Тема** →  $\overline{=}$ .
- 5. Введіть тему та натисніть  $\vee$ .
- 6. Виберіть поле введення тексту  $\rightarrow$  ...
- 7. Введіть текст Email-повідомлення та натисніть  $\mathbf{v}$ .
- 8. Натисніть шоб надіслати повідомлення.

## <span id="page-35-1"></span>**Введення тексту**

Відкрийте телефон і введіть текст так само, як з клавіатури комп'ютера. Якщо телефон закрито, скористайтеся клавіатурою на екрані.

У разі введення тексту з використанням екранної клавіатури можна змінити режим введення тексту:

• Натисніть льс для переключення між режимами T9, ABC і режимом введення цифр.

• Натисніть , щоб увімкнути режим символів.

Введіть текст, використовуючи один із таких режимів:

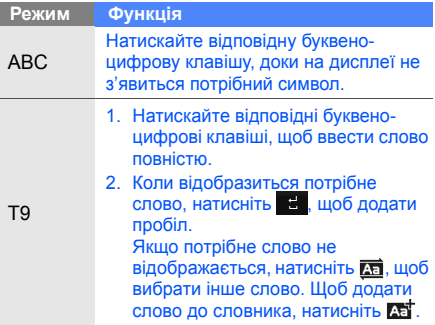

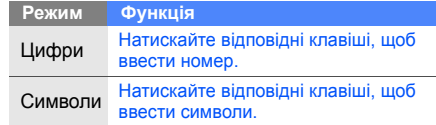

Текст можна редагувати в такий спосіб:

- Щоб видалити символи, натисніть  $\blacksquare$
- Щоб змінити положення курсора, натисніть  $\left| \cdot \right\rangle$ , а потім натисніть  $\left| \cdot \right\rangle$  ,  $\left| \cdot \right\rangle$  ,  $\left| \cdot \right\rangle$  або  $\left| \cdot \right\rangle$
- Щоб скопіювати та вставити текст:
	- 1. Натисніть ф.
	- 2. Натисніть  $\mathbb{Z}$
	- 3. За допомогою курсора виділіть потрібний текст.
	- 4. Натисніть → **Копіювати**.
	- 5. Натисніть **□ → Вставити**, щоб вставити скопійований текст.

## <span id="page-37-4"></span><span id="page-37-3"></span>**Перегляд SMS- або MMS-повідомлень**

- 1. У режимі очікування натисніть  $\overline{...} \rightarrow \overline{\times} \rightarrow$ **Вхідні**.
- 2. Виберіть SMS- або MMS-повідомлення.

## <span id="page-37-5"></span>**Перегляд повідомлення електронної пошти**

- 1. У режимі очікування натисніть  $\overline{...} \rightarrow \overline{\times} \rightarrow$ **Вхідні Email**.
- 2. Натисніть → **Завантажити**.
- Виберіть повідомлення електронної пошти або заголовок.
- 4. Якщо вибрано заголовок, натисніть , щоб переглянути Email-повідомлення повністю.

## <span id="page-37-0"></span>**Додавання та пошук контактів**

Відомості про використання основних функцій меню Телефонна книга.

## <span id="page-37-2"></span><span id="page-37-1"></span>**Додавання нового контакту**

- 1. У режимі очікування натисніть  $\frac{12}{3}$  і введіть номер телефону.
- 2. Натисніть → **Додати в телефонну книгу** → виберіть розташування в пам'яті (телефон або SIM-картка) → **Новий**.
- 3. Якщо потрібно, можна вказати тип номера, натиснувши двічі.
- 4. Введіть контактні відомості.
- 5. Натисніть → **Зберегти**, щоб зберегти контакт у пам'яті.

## <span id="page-38-1"></span>**Пошук контакту**

- 1. У режимі очікування натисніть  $\mathbf{H} \rightarrow \mathbf{I}$ .
- 2. Введіть декілька перших літер імені, яке потрібно знайти.
- 3. Виберіть ім'я контакту з відображеного списку.
- $\cancel{\varphi}$

Коли контакт знайдено, можна:

- зателефонувати за вказаним номером, натиснувши
- змінити контактні відомості, натиснувши → **Редагувати**

## <span id="page-38-0"></span>**Використання основних функцій камери**

Основні відомості про зйомку та перегляд фотографій і відео.

## <span id="page-38-2"></span>**Фотографування**

- 1. Щоб увімкнути камеру, в режимі очікування натисніть і утримуйте клавішу [ [ ].
- 2. Оберніть телефон проти годинникової стрілки для отримання альбомного формату зображення.
- 3. Наведіть об'єктив на об'єкт зйомки та налаштуйте зображення.
- 4. Натисніть [ ][[ ], щоб сфотографувати. Фотографія зберігається автоматично.
- 5. Натисніть екран або [ . або натисніть [ ], щоб зробити ще один знімок (крок 3).

## <span id="page-38-3"></span>**Перегляд фотографій**

У режимі очікування натисніть → → **Зображення** → **Мої фотографії** → натисніть фотофайл (двічі).

## <span id="page-39-1"></span>**Відеозйомка**

- 1. Щоб увімкнути камеру, в режимі очікування натисніть і утримуйте клавішу [ [ ].
- 2. Натисніть  $\Box$  → Відеокамера, щоб перейти в режим відеозйомки.
- 3. Оберніть телефон проти годинникової стрілки для отримання альбомного формату зображення.
- 4. Наведіть об'єктив на об'єкт зйомки та налаштуйте зображення.
- 5. Натисніть [ ][ ], щоб розпочати зйомку.
- 6. Щоб зупинити зйомку, натисніть пабо [<sub>[</sub>б] [п]. Відеозапис зберігається автоматично.
- 7. Натисніть або [©] [1], щоб зняти інше відео (крок 4).

## <span id="page-39-2"></span>**Перегляд відео**

У режимі очікування натисніть → → **Відео** (двічі) → **Мої відеокліпи** → натисніть відеофайл (двічі).

## <span id="page-39-0"></span>**Прослуховування музики**

Відомості про прослуховування музики за допомогою музичного плеєра. Спочатку потрібно перенести файли в телефон або на карту пам'яті в такий спосіб:

- Завантажити через Інтернет. X Перегляд сторінок в Інтернеті
- Завантажити з ПК за допомогою програми Samsung PC Studio. • Посібник користувача Samsung PC Studio
- Отримати через Bluetooth. CTOD, 47
- Скопіювати на карту пам'яті. [стор](#page-49-1). 44
- За допомогою синхронізації з медіапрогравачем Windows версії 11.  $\blacktriangleright$  [стор](#page-49-2). 44

Після перенесення музичних файлів у телефон або на карту пам'яті:

- 1. У режимі очікування натисніть  $\cdots \rightarrow \Box$ .
- 2. Виберіть категорію музики → вкажіть потрібний файл.
- 3. Відтворенням музики можна керувати в такий спосіб:
	- Щоб призупинити або поновити відтворення, натисніть на екрані синій квадрат.

• Перетягніть синій квадрат вгору або вниз, щоб відрегулювати рівень гучності.

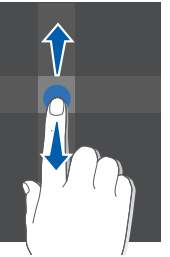

• Перетягніть синій квадрат вліво або вправо, щоб прокрутити вперед або назад у межах файла.

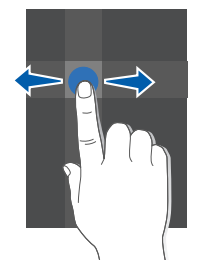

- Натисніть стрілочку зліва на екрані, щоб відкрити список відтворення. Щоб відтворити музичний файл, перетягніть його до вікна музичного плеєра.
- Натисніть стрілочку справа на екрані, щоб відкрити опції музичного плеєра.

## <span id="page-41-1"></span><span id="page-41-0"></span>**Перегляд сторінок в Інтернеті**

Відомості про перегляд і створення закладок для улюблених веб-сторінок.

## <span id="page-41-2"></span>**Перегляд веб-сторінок**

- 1. У режимі очікування натисніть  $\mathbb{H} \to \oplus \to$ **На домашню сторінку**, щоб перейти до домашньої сторінки свого оператора зв'язку.
- 2. Переглядайте веб-сторінки за допомогою таких клавіш:

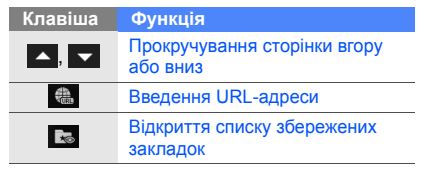

<span id="page-42-0"></span>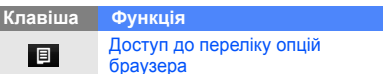

#### **Створення закладок для улюблених веб-сторінок**

- 1. У режимі очікування натисніть  $\overline{::\cdot} \rightarrow \overline{\textcircled{\#}} \rightarrow$ Закладки → **E** → Додати закладку.
- 2. Введіть назву сторінки та веб-адресу (URL).
- 3. Натисніть **Зберегти**.

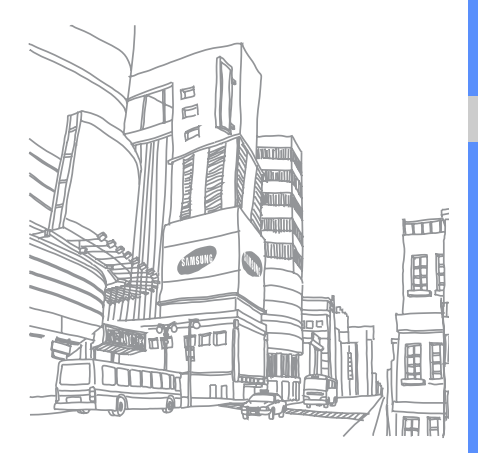

## <span id="page-43-0"></span>Використання додаткових функцій

Відомості про використання додаткових операцій і функцій мобільного телефону.

## <span id="page-43-2"></span><span id="page-43-1"></span>**Використання додаткових функцій виклику**

<span id="page-43-3"></span>Відомості про додаткові можливості викликів.

#### **Перегляд пропущених викликів і здійснення зворотних викликів.**

Пропущені виклики відображаються на дисплеї телефону. Щоб зателефонувати за номером пропущеного виклику:

- 1. Натисніть номер або ім'я.
- 2. Виберіть потрібний пропущений виклик.
- 3. Натисніть , щоб зателефонувати.

## <span id="page-43-4"></span>**Здійснення виклику за нещодавно набраним номером**

1. У режимі очікування натисніть Д для відображення списку останніх номерів. 2. Виберіть потрібний номер і натисніть  $\mathcal{L}$ . щоб зателефонувати.

#### <span id="page-44-3"></span><span id="page-44-2"></span>**Утримання виклику або поновлення утримуваного виклику**

Натисніть А, щоб перевести виклик на утримання, або , щоб поновити утримуваний виклик.

## <span id="page-44-1"></span>**Здійснення другого виклику**

Якщо мережа підтримує цю функцію, під час виклику можна здійснити ще один виклик у такий спосіб:

- 1. Натисніть , щоб перевести перший виклик на утримання.
- 2. Натисніть  $\frac{12}{34}$ , введіть другий номер, за яким потрібно здійснити виклик, і натисніть .
- 3. Натискайте с для переходу від одного виклику до іншого.
- 4. Щоб завершити утримуваний виклик, натисніть → **Завершити** → **Утримуваний виклик**.
- 5. Для завершення поточного виклику натисніть  $\alpha$  або  $\times$  .

## <span id="page-44-0"></span>**Відповідь на другий виклик**

Якщо мережа підтримує цю функцію, можна відповісти на другий вхідний виклик у такий спосіб:

- 1. Натисніть **Прийн.**, щоб відповісти на другий виклик. Перший виклик автоматично переводиться на утримання.
- 2. Натискайте для переходу між викликами.

## <span id="page-45-1"></span>**Здійснення конференц-виклику**

- 1. Зателефонуйте першому абоненту, участь якого потрібна у здійсненні конференцвиклику.
- 2. Після встановлення з'єднання з першим абонентом зателефонуйте другому. Перший виклик буде автоматично переведено на утримання.
- 3. Після встановлення з'єднання з другим абонентом натисніть → **Об'єднати**.
- 4. Повторіть кроки 1 і 2, щоб додати більше учасників (за потреби).
- 5. Для завершення конференц-виклику натисніть  $\boldsymbol{G}$  або  $\boldsymbol{X}$ .

#### <span id="page-45-3"></span><span id="page-45-2"></span>**Здійснення викликів за міжнародними номерами**

- 1. У режимі очікування натисніть  $\frac{12}{34}$ , а потім натисніть і утримуйте **0** для введення символу **+**.
- 2. Введіть повний номер, на який потрібно зателефонувати (код країни, регіональний код і номер телефону), після чого натисніть , щоб його набрати.

## <span id="page-45-0"></span>**Здійснення виклику за номером із меню Телефонна книга**

Можна набирати номери безпосередньо з меню Телефонна книга, використовуючи збережені контакти. • [стор](#page-37-1). 32

- 1. У режимі очікування натисніть  $\mathbf{P} \rightarrow \mathbf{Z}$ .
- 2. Виберіть потрібний номер і натисніть  $\sim$ щоб зателефонувати.

## <span id="page-46-0"></span>**Використання додаткових функцій телефонної книги**

Відомості про створення візитівок, встановлення швидкого набору номерів і створення груп контактів.

## <span id="page-46-1"></span>**Створення візитівки**

- 1. У режимі очікування натисніть  $\cdots \rightarrow \mathcal{I} \rightarrow \mathcal{I}$ → **Моя візитівка**.
- 2. Введіть свої дані та натисніть → **Зберегти**.

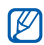

Можна надіслати візитівку, додавши її до звичайного повідомлення або Emailповідомлення, а також передати за допомогою безпроводового з'єднання **Bluetooth** 

## **Встановлення швидкого набору номерів**

- 1. У режимі очікування натисніть  $\mathbf{P} \rightarrow \mathbf{Z} \rightarrow \mathbf{Z}$ .
- 2. Двічі натисніть номер (2 9), який потрібно встановити.
- 3. Двічі натисніть контакт, для якого потрібно призначити номер швидкого набору. Для контакту буде збережено номер швидкого набору.

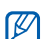

Тепер можна здійснювати виклик цього контакту з вікна набору номера, натискаючи та утримуючи призначений номер швидкого набору.

## <span id="page-47-1"></span>**Створення групи контактів**

Створюючи групи контактів, кожній групі можна призначити окремий звук дзвінка та фото абонента, а також можна надсилати звичайні повідомлення або Emailповідомлення всій групі. Щоб створити групу, виконайте такі дії:

- 1. У режимі очікування натисніть  $\mathbb{H} \rightarrow \mathbb{Z} \rightarrow \mathbb{R}$  $\mathbf{A} \rightarrow \mathbf{A}$   $\rightarrow$  вкажіть місце розташування (за потреби).
- 2. Виберіть поле введення тексту.
- 3. Введіть ім'я групи та натисніть  $\mathbf{v}$ .
- 4. Натисніть **Зберегти**.
- 5. Щоб встановити зображення абонента, натисніть → **Установки групи** → **Зображення** → виберіть категорію зображень  $\rightarrow$  виберіть зображення  $\rightarrow$  + **Вибрати**.
- 6. Натисніть **Звук дзвінка** (двічі) → виберіть категорію звуків дзвінка → вберіть звук дзвінка → **Е → Вибрати**.
- 7. Натисніть → **Зберегти**.

## <span id="page-47-0"></span>**Використання додаткових функцій повідомлень**

Відомості про створення шаблонів та їх використання для створення нових повідомлень.

## <span id="page-47-2"></span>**Створення шаблону SMS**

- 1. У режимі очікування натисніть  $\mathbb{H} \to \mathbb{H}$ **Шаблони** → **Текстові шаблони**.
- 2. Натисніть , щоб відкрити вікно нового шаблону.
- 3. Натисніть **....**
- 4. Введіть текст і натисніть  $\blacktriangledown$ .
- 5. Натисніть <u>.</u>

## <span id="page-48-0"></span>**Створення шаблону MMS**

- 1. Cтворіть MMS-повідомлення з темою та потрібними вкладеннями, використовуючи створені шаблони. • [стор](#page-34-1). 29
- 2. У вікні повідомлень натисніть → **Зберегти як шаблон**. Повідомлення збережено як шаблон MMS

<span id="page-48-1"></span>із попередньо заданим іменем, наприклад «День народження».

### **Вставлення шаблонів SMS у нове повідомлення**

1. Щоб створити нове повідомлення, натисніть → → **Створити повідомлення** → виберіть тип повідомлення.

- 2. Виберіть поле введення тексту.
- 3. Натисніть → **Вставити** → **Текстовий шаблон** → виберіть шаблон.

## **Створення повідомлення за допомогою шаблона MMS**

- 1. У режимі очікування натисніть  $\cdots \rightarrow \mathbb{X} \rightarrow$ **Шаблони** → **Шаблони MMS-повідомлень**.
- 2. Виберіть потрібний шаблон і натисніть → **Надіслати**.

Шаблон відкриється як нове MMSповідомлення.

## <span id="page-49-0"></span>**Використання додаткових функцій музичного плеєра**

Відомості про підготовку музичних файлів і створення списків відтворення.

## <span id="page-49-1"></span>**Копіювання музичних файлів на карту пам'яті**

- 1. Вставте карту пам'яті.
- 2. У режимі очікування натисніть  $\cdots \rightarrow \blacksquare \rightarrow \blacksquare$ **Установки телефону** → **З'єднання з ПК** → Накопичувач →  $\blacksquare$
- 3. Натисніть **Х**, щоб повернутися в режим очікування.
- 4. Скористайтеся спеціальним кабелем для передачі даних, підключивши його до багатофункціонального гнізда телефону та ПК.

Після підключення на моніторі ПК відобразиться спливаюче вікно.

- 5. Виберіть у цьому вікні **Відкрити папку для перегляду файлів**.
- 6. Скопіюйте файли з ПК на карту пам'яті.

#### <span id="page-49-4"></span><span id="page-49-3"></span><span id="page-49-2"></span>**Синхронізація з медіапрогравачем Windows**

- 1. У режимі очікування натисніть  $\cdots \rightarrow \blacksquare \rightarrow \blacksquare$ **Установки телефону** → **З'єднання з ПК** → **Медіаплеєр** → .
- 2. Натисніть **Х**, щоб повернутися в режим очікування.
- 3. Скористайтеся спеціальним кабелем для передачі даних, підключивши його до багатофункціонального гнізда телефону та ПК, на якому має бути встановлено медіапрогравач Windows.

Після підключення на моніторі ПК відобразиться спливаюче вікно.

- 4. Виберіть у цьому вікні **Синхронізувати цифрові медіафайли з пристроєм** .
- 5. Змініть або введіть у спливаючому вікні (додатково) ім'я свого телефону та натисніть **Завершити**.

## <span id="page-50-1"></span>**Створення списку відтворення**

- 1. У режимі очікування натисніть  $\mathbb{H} \to \mathbb{Z} \to \mathbb{R}$ **Списки відтворення** (двічі).
- 2. Натисніть → **Створити список відтворення**.
- 3. Виберіть поле введення тексту.
- 4. Введіть назву для нового списку відтворення та натисніть  $\mathbf{v}$ .
- 5. Натисніть **Зберегти**.
- 6. Виберіть новий список відтворення.
- 7. Натисніть → **Додати** → **Файли**.
- 8. Виберіть файл, який потрібно додати, а потім натисніть **...**

### <span id="page-50-0"></span>**Настроювання установок музичного плеєра**

Відомості про настроювання відтворення та установок звуку музичного плеєра.

- 1. У режимі очікування натисніть  $\cdots \rightarrow \Box$ .
- 2. Натисніть → **Установки плеєра**.
- 3. Змініть установки, щоб настроїти музичний плеєр за своїм смаком.
- 4. Натисніть .

## <span id="page-51-0"></span>Використання інструментів і програм

Порядок роботи з додатковими інструментами та програмами телефону.

## <span id="page-51-1"></span>**Використання функції безпроводового з'єднання Bluetooth**

Відомості про можливості підключення телефону до інших безпроводових пристроїв для обміну даними та використання функції «Вільні руки».

## <span id="page-51-2"></span>**Увімкнення функції безпроводового з'єднання Bluetooth**

- 1. У режимі очікування натисніть  $\overline{...} \rightarrow \blacksquare$ **Bluetooth** → **Активація** → **Увімк**.
- 2. Щоб дозволити іншим пристроям знаходити ваш телефон, натисніть **Видимість мого телефону** (двічі) → **Увімк**.

#### **Пошук і підключення інших пристроїв Bluetooth**

- 1. У режимі очікування натисніть  $\overrightarrow{H} \rightarrow$ **Bluetooth** → **Miй пристрiй**(двічі) → **Пошук новиx пристроїв**.
- 2. Двічі натисніть ім'я пристрою.
- 3. Введіть PIN-код функції безпроводового з'єднання Bluetooth або PIN-код іншого пристрою Bluetooth (за потреби), потім натисніть **OK**.

З'єднання буде встановлено, коли власник іншого пристрою введе той самий код або надасть дозвіл на з'єднання.

#### <span id="page-52-2"></span>**Передавання даних за допомогою функції безпроводового з'єднання Bluetooth**

- 1. Виберіть файл або об'єкт, який потрібно надіслати, з однієї з програм телефону.
- 2. Натисніть → **Надіслати через** або **Надіслати** → **Bluetooth** або **Через Bluetooth**.

## <span id="page-52-1"></span><span id="page-52-0"></span>**Отримання даних за допомогою функції безпроводового з'єднання Bluetooth**

- 1. Введіть PIN-код функції безпроводового з'єднання Bluetooth і натисніть **OK** (за потреби).
- 2. Натисніть **Так**, щоб підтвердити свою згоду на отримання даних від пристрою (за потреби).

## <span id="page-53-1"></span><span id="page-53-0"></span>**Активація та надсилання екстреного повідомлення**

Потрапивши в надзвичайну ситуацію, можна надіслати екстрене повідомлення із проханням про допомогу.

- 1. У режимі очікування натисніть  $\mathbb{H} \rightarrow \mathbb{X} \rightarrow$ **Екстрені повідомлення** → **Опції надсилання**.
- 2. Натисніть **Надсилання екстреного повідомлення**, щоб увімкнути функцію надсилання екстреного повідомлення.
- 3. Натисніть **Одержувачі**, щоб відкрити список одержувачів.
- 4. Натисніть → **Телефонна книга**, щоб відкрити список контактів.
- 5. Виберіть потрібний контакт і натисніть **OK**.
- 6. Виберіть номер (за потреби).
- 7. Натисніть → **OK**, щоб зберегти одержувачів.
- 8. Натисніть **Повторити** і вкажіть кількість повторних надсилань екстреного повідомлення.
- 9. Натисніть → **Так**.

Щоб надіслати екстрене повідомлення, клавіатуру має бути заблоковано. Натисніть клавішу гучності чотири рази.

 $\mathbb{Z}$ 

Після першого надсилання екстреного повідомлення всі функції телефону стають недоступними до розблокування клавіатури.

## <span id="page-54-1"></span><span id="page-54-0"></span>**Активація системи мобільного стеження**

Коли хтось встановлює нову SIM-картку у ваш телефон, система мобільного стеження автоматично надішле контактний телефон двом одержувачам, щоб допомогти вам знайти та повернути телефон. Щоб увімкнути систему мобільного стеження:

- 1. У режимі очікування натисніть  $\overline{H} \rightarrow \overline{H}$ **Безпека** → **Система мобільного стеження**.
- 2. Виберіть поле введення тексту.
- 3. Введіть пароль і натисніть  $\mathbf{v}$ .

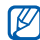

Під час першого використання системи мобільного стеження пропонується створити та підтвердити пароль.

- 4. Натисніть **Активація**, щоб увімкнути систему мобільного стеження.
- 5. Натисніть **Одержувачі**, щоб відкрити список одержувачів.
- 6. Натисніть → **Телефонна книга**, щоб відкрити список контактів.
- 7. Виберіть контакт і номер.
- 8. Натисніть  $\blacksquare$  → **OK**.
- 9. Натисніть **Відправник**.

10. Введіть ім'я відправника та натисніть  $\blacktriangledown$ .

11. Натисніть → **Зберегти** → **OK**.

## <span id="page-55-0"></span>**Записування і відтворення голосових нагадувань**

Відомості про використання диктофона.

## <span id="page-55-2"></span>**Записування голосового нагадування**

- 1. У режимі очікування натисніть  $\overline{...} \rightarrow \blacksquare$ **Диктофон**.
- 2. Натисніть синій квадрат, щоб почати записування.
- 3. Промовте текст нагадування в мікрофон (до 1 години).
- 4. Після завершення натисніть . Нагадування зберігається автоматично.

## <span id="page-55-1"></span>**Відтворення голосового нагадування**

- 1. У меню диктофона натисніть  $\overline{=}$ .
- 2. Виберіть файл.
- 3. Відтворенням можна керувати в такий спосіб:
	- Щоб призупинити або поновити відтворення, натисніть синій квадрат.
	- Перетягніть синій квадрат вгору або вниз, щоб відрегулювати рівень гучності.
	- Перетягніть синій квадрат вліво або вправо, щоб прокрутити вперед або назад у межах файла.
	- Щоб зупинити відтворення, натисніть  $\blacksquare$ .

## <span id="page-56-0"></span>**Використання ігор і програм Java**

Відомості про використання ігор і програм, створених на основі широко відомої технології Java. Завантаження ігор і програм з Інтернету.

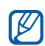

Залежно від програмного забезпечення, встановленого в телефон завантаження Java ігор та програм може не підтримуватися.

## <span id="page-56-3"></span>**Ігри**

- 1. У режимі очікування натисніть  $\overrightarrow{...} \rightarrow \blacksquare$ **Ігри**.
- 2. Виберіть гру зі списку і дотримуйтесь інструкцій на екрані.

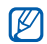

Доступні ігри можуть відрізнятися, залежно від оператора зв'язку або країни. Також можуть відрізнятися елементи керування та опції ігор.

## <span id="page-56-2"></span>**Запуск програм**

- 1. У режимі очікування натисніть  $\mathbf{H} \rightarrow \mathbf{H}$ **Ігри** → виберіть гру.
- 2. Натисніть  $\blacksquare$ , щоб перейти до списку опцій та установок програми.

## <span id="page-56-4"></span><span id="page-56-1"></span>**Створення та перегляд світового часу**

Відомості про перегляд часу іншої країні або міста та встановлення світового часу на дисплеї телефону.

## <span id="page-56-5"></span>**Створення світового часу**

- 1. У режимі очікування натисніть  $\overline{...} \rightarrow \blacksquare$ **Світовий час**.
- 2. Натисніть → **Додати**.
- 3. Прокрутіть вліво або вправо, щоб вибрати часовий пояс.
- 4. Щоб встановити перехід на літній час, виберіть **Літній час**.
- 5. Натисніть **OK**, щоб створити світовий час.

## <span id="page-57-2"></span>**Встановлення світового часу на дисплеї телефону**

Перегляд на дисплеї часу двох різних часових поясів.

Після створення світового часу:

- 1. У режимі очікування натисніть  $\overline{...} \rightarrow \blacksquare \rightarrow$ **Світовий час**.
- 2. Виберіть потрібний світовий час і натисніть **■ → Установки дисплея**, щоб його додати.
- 3. Прокрутіть вліво або вправо, щоб вибрати **Подвійний**.
- 4. Натисніть .

## <span id="page-57-3"></span><span id="page-57-0"></span>**Встановлення та використання будильників**

Відомості про встановлення та керування звуковими сигналами для нагадування про важливі події.

## <span id="page-57-1"></span>**Встановлення нового будильника**

- 1. У режимі очікування натисніть  $\mathbb{H} \rightarrow \mathbb{L}$ .
- 2. Виберіть пустий запис будильника та натисніть його.
- 3. Вкажіть параметри будильника.
- 4. Натисніть → **Зберегти**.
- $\varnothing$

Функція автоматичного ввімкнення живлення встановлює автоматичне ввімкнення телефону та спрацювання будильника у зазначений час, якщо телефон вимкнено.

## <span id="page-58-3"></span>**Зупинення будильника**

Коли пролунає сигнал будильника:

- Натисніть будь-яку клавішу, щоб вимкнути сигнал остаточно.
- Натисніть **Дрімати**, щоб вимкнути будильник із повторенням, або натисніть будь-яку клавішу, щоб вимкнути будильник на період затримки.

## <span id="page-58-2"></span>**Вимкнення будильника**

- 1. У режимі очікування натисніть  $\cdots \rightarrow \blacksquare$
- 2. Виберіть будильник, який потрібно вимкнути, і натисніть його.
- 3. Натисніть **Активація будильника** і виберіть **Вимк**.
- 4. Натисніть → **Зберегти**.

## <span id="page-58-6"></span><span id="page-58-4"></span><span id="page-58-0"></span>**Використання калькулятора**

- 1. У режимі очікування натисніть ::: → | **Калькулятор**.
- 2. Для виконання основних математичних дій використовуйте клавіші, які відповідають кнопкам калькулятора.

## <span id="page-58-7"></span><span id="page-58-5"></span><span id="page-58-1"></span>**Конвертування грошових одиниць або вимірів**

- 1. У режимі очікування натисніть  $\cdots$ **Конвертер** → виберіть тип конвертування.
- 2. Введіть грошові одиниці або виміри та одиницю обчислення у відповідних полях.

## <span id="page-59-5"></span><span id="page-59-4"></span><span id="page-59-0"></span>**Встановлення таймера зворотного відліку**

- 1. У режимі очікування натисніть  $\overrightarrow{...} \rightarrow \blacksquare$ **Таймер**.
- 2. Натисніть  $\mathbb{Z}$ .
- 3. Введіть час у годинах або хвилинах, з якого розпочнеться зворотний відлік, потім натисніть **OK**.
- 4. Натисніть  $\Box$ ,  $\Box$  або  $\Box$ , щоб почати, зробити паузу або зупинити зворотний відлік.
- 5. Після завершення часу таймера натисніть **OK**, щоб вимкнути сигнал.

## <span id="page-59-7"></span><span id="page-59-6"></span><span id="page-59-3"></span><span id="page-59-1"></span>**Використання секундоміра**

- 1. У режимі очікування натисніть  $\overline{...} \rightarrow \blacksquare$ **Секундомір**.
- 2. Натисніть в або п, щоб розпочати або записати часові проміжки.
- 3. Після завершення натисніть .
- 4. Натисніть  $\bullet$ , щоб очистити записані часові проміжки.

## <span id="page-59-2"></span>**Створення нового завдання**

- 1. У режимі очікування натисніть ::: → → **Завдання**.
- 2. Натисніть → **Створити**.
- 3. Введіть відомості про завдання.
- 4. Натисніть → **Зберегти**.

## <span id="page-60-4"></span><span id="page-60-3"></span><span id="page-60-0"></span>**Створення текстових**

## **нагадувань**

- 1. У режимі очікування натисніть  $\mathbb{H} \rightarrow$ **Пам'ятка**.
- 2. Натисніть → **Створити**.
- 3. Виберіть поле введення тексту.
- 4. Введіть текст нагадування та натисніть  $\blacktriangledown$ .
- 5. Натисніть → **Зберегти**.

## <span id="page-60-2"></span><span id="page-60-1"></span>**Використання календаря**

Відомості про змінення відображення календаря та створення подій.

## **Змінення відображення календаря**

- 1. У режимі очікування натисніть  $\lim_{n \to \infty}$ .
- 2. Натисніть → **Переглянути за** → **День** або **Тиждень**.

## **Створення події**

- 1. У режимі очікування натисніть  $\lim_{n \to \infty}$ .
- 2. Натисніть → **Створити** → виберіть тип події.
- 3. Введіть потрібні відомості про подію.
- <span id="page-60-5"></span>4. Натисніть → **Зберегти**.

## <span id="page-61-0"></span>Огляд функцій меню

Щоб перейти в режим меню, натисніть у режимі очікування .

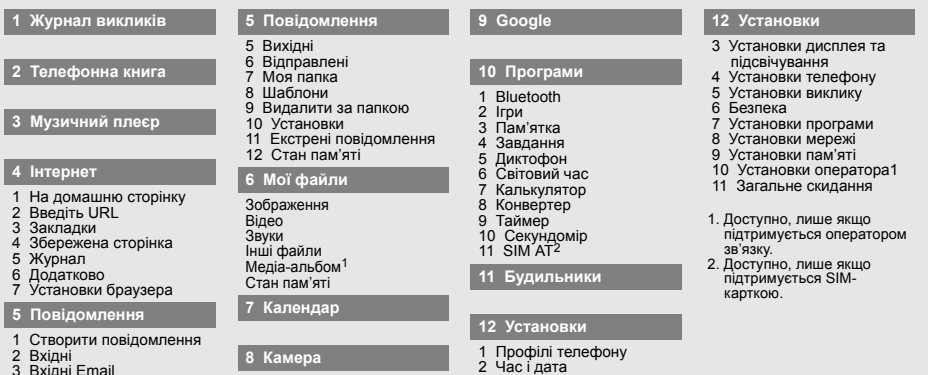

- Вхідні 3 Вхідні Email
- Чернетки

a

# Усунення неполадок

## <span id="page-62-0"></span>Усунення неполадок

Якщо в роботі телефону виникають проблеми, перш ніж звертатися до сервісного центру, спробуйте виконати нижченаведені процедури з усунення неполадок.

#### **Після увімкнення телефону можуть з'явитися такі повідомлення:**

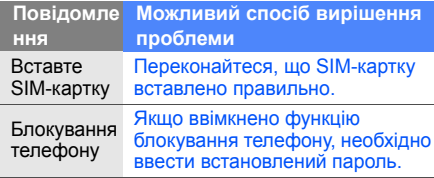

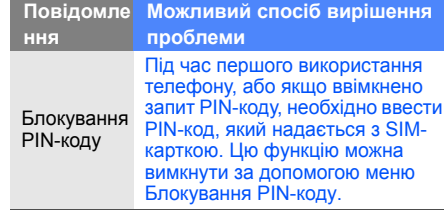

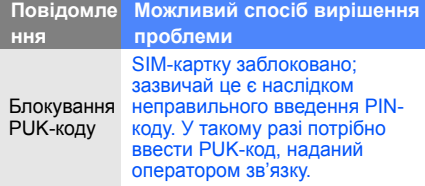

**На телефоні відображається повідомлення «Немає обслуговування» або «Помилка мережі».**

- У місці зі слабким сигналом або поганим прийомом можна втратити зв'язок. Спробуйте вийти на зв'язок в іншому місці.
- Деякі параметри недоступні без передплати. Для отримання додаткової інформації зверніться до свого оператора зв'язку.

#### **Ви ввели номер, але виклик не виконується.**

- Переконайтеся, що було натиснуто
- Переконайтеся, що ви підключилися до правильної мережі.
- Переконайтеся, що для цього номера телефону не встановлено блокування викликів.

## **Абонент не може з вами з'єднатися.**

- Переконайтеся, що телефон увімкнено.
- Переконайтеся, що ви підключилися до правильної мережі.
- Переконайтеся, що для цього номера телефону не встановлено блокування викликів.

## **Співрозмовник не чує вас.**

• Переконайтеся, що не заблоковано вбудований мікрофон.

- Переконайтеся, що тримаєте мікрофон близько до рота.
- У разі використання гарнітури переконайтеся, що її правильно підключено.

#### **Телефон подає звуковий сигнал, і на дисплеї блимає значок акумулятора.**

Акумулятор розрядився. Перезарядіть або замініть акумулятор для подальшого використання телефону.

#### **Низька якість звуку.**

- Переконайтеся, що не заблоковано внутрішню антену телефону.
- У місці зі слабким сигналом або поганим прийомом можна втратити зв'язок. Спробуйте вийти на зв'язок в іншому місці.

#### **Після вибору контакту і спроби зателефонувати виклик не здійснюється.**

- Переконайтеся, що у списку контактів записано правильний номер.
- За потреби заново введіть і збережіть номер.

#### **Акумулятор не заряджається належним чином або телефон вимикається час від часу.**

- Контакти акумулятора могли забруднитись. Протріть золотисті контакти чистою та м'якою тканиною, після чого знову спробуйте зарядити акумулятор.
- Якщо акумулятор більше не заряджається повністю, замініть його новим, а старий утилізуйте належним чином.

## <span id="page-65-0"></span>Предметний покажчик

#### **Bluetooth**

активація, [46](#page-51-2) отримання даних, [47](#page-52-1) передавання даних, [47](#page-52-2)

#### Java

доступ до програм, [51](#page-56-2) запуск ігор, [51](#page-56-3)

#### **MMS**

див. повідомлення, [29](#page-34-2)

### SIM-картка [18](#page-23-3)

#### SMS

повідомлення, [29](#page-34-3)

#### блокування

див. блокування

телефону, [27](#page-32-0)

### блокування телефону [27](#page-32-0)

### будильники

вимкнення, [53](#page-58-2) зупинення, [53](#page-58-3) створення, [52](#page-57-1)

#### браузер

див. веб-браузер, [36](#page-41-1)

акумулятор<br>встановлення, [18](#page-23-4) заряджання, [20](#page-25-1) індикатор низького рівня заряду акумулятора, [21](#page-26-0)

#### веб-браузер

перехід до [домашньої](#page-41-2) сторінки, 36 створення закладок, [37](#page-42-0)

виклики<br>відповідь на [додаткові](#page-44-0) виклики, 39 відповідь, [28](#page-33-1) додаткові функції, [38](#page-43-2) з телефонної книги, [40](#page-45-0) здійснення [додаткових](#page-44-1) викликів, 39 здійснення [зворотних](#page-43-3) викликів, 38 здійснення, [28](#page-33-2)

конференц-виклик, [40](#page-45-1) нещодавно набрані, [38](#page-43-4) міжнародні номери, [40](#page-45-2) основні функції, [28](#page-33-3) переведення на утримання, [39](#page-44-2) перегляд пропущених, [38](#page-43-3) поновлення [утримуваного](#page-44-3) виклику, 39

#### відео

зйомка, [34](#page-39-1) перегляд, [34](#page-39-2)

візитівки [41](#page-46-1)

гарнітура [29](#page-34-4)

годинник див. світовий час, [51](#page-56-4) голосові нагаду[вання](#page-55-1) відтворення, 50

записування, [50](#page-55-2)

#### гучність

гучність виклику, [28](#page-33-4) гучність звуків клавіатури, [26](#page-31-2)

екстрене повідомлення [48](#page-53-1) заставка [27](#page-32-1) звук дзвінка [27](#page-32-2) звуки клавіатури [26](#page-31-3) календар

див. інструменти, календар, [55](#page-60-2)

#### калькулятор

див. інструменти, калькулятор, [53](#page-58-4)

карта пам'яті [22](#page-27-1)

конвертер див. інструменти, конвертер, [53](#page-58-5)

## контакти додавання, [32](#page-37-2)

пошук, [33](#page-38-1) створення груп, [42](#page-47-1)

конференц-виклики див. виклики, [конференц](#page-45-3)виклик, 40

нагадування див. текстові або голосові нагадування, [55](#page-60-3)

музичний плеєр настроювання, [45](#page-50-0) синхронізація, [44](#page-49-3)

f

створення списків відтворення, [45](#page-50-1)

#### повідомлення

надсилання MMS, [29](#page-34-2) надсилання SMS, [29](#page-34-3) надсилання повідомлення електронної пошти, [30](#page-35-0) перегляд MMS, [32](#page-37-3) перегляд SMS, [32](#page-37-4) перегляд повідомлення електронної пошти, [32](#page-37-5)

профіль без звуку [26](#page-31-4) профіль без зв'язку [23](#page-28-3) світовий час встановлення [подвійного](#page-57-2)

дисплея, 52 створення, [51](#page-56-5)

#### секундомір див. інструменти, секундомір, [54](#page-59-3)

система м[обільного](#page-54-1) стеження <sup>49</sup>

### таймер див. інструменти,

таймер, [54](#page-59-4)

#### таймер зворотного відліку

див. інструменти, таймер зворотного відліку, [54](#page-59-5)

#### текст

введення, [30](#page-35-1) створення нагадувань, [55](#page-60-4)

#### фотографії

зйомка, [33](#page-38-2) перегляд, [33](#page-38-3) Інтернет див. веб-браузер, [36](#page-41-1)

інструменти будильник, [52](#page-57-3) календар, [55](#page-60-5) калькулятор, [53](#page-58-6) конвертер, [53](#page-58-7) секундомір, [54](#page-59-6) таймер [зворотного](#page-59-7) відліку, 54

#### шаблони

MMS, [43](#page-48-0) SMS, [42](#page-47-2) вставлення, [43](#page-48-1)

Медіапрогравач Windows [44](#page-49-4)

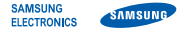

## **Заява щодо відповідності (R&TTE)**

#### **Ми, Samsung Electronics**

з повною відповідальністю заявляємо, що виріб

### Мобільний телефон стандарту GSM : SGH-F700

виріб, до якого стосується дана заява, відповідає наступним стандартам та/або нормативним документам.

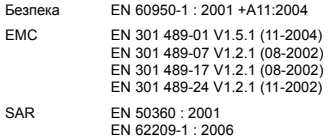

Радіомережа EN 301 511 V9.0.2 (03-2003) EN 300 328 V1.6.1 (11-2004) EN 301 908-1 V3.2.1 (05-2007) EN 301 908-2 V2.2.1 (01-2002) Цим ми заявляємо, що [всі основні набори радіотестувань були проведені і що] згаданий виріб відповідає усім основним вимогам Директиви 1999/5/EC.

Процедура підтвердження відповідності, згадана у Статті 10 та розглянута в Додатку [IV] Диретиви 1999/5/EC, проводилась з участю наступної організації(ій):

BABT, Balfour House, Churchfield Road, Walton-on-Thames, Surrey, KT12 2TD, UK\* Ідентифікаційна позначка: 0168

Технічна документація зберігається в:

## **CE0168**

Samsung Electronics QA Lab.

Вона може бути отримана за поданням запиту. (Представник у ЄС)

Samsung Electronics Euro QA Lab.

Blackbushe Business Park, Saxony Way, Yateley, Hampshire, GU46 6GG, UK\*

 $X$ .  $\sim$  parez

2007.09.28 **Yong-Sang Park / S. Manager**

(місце та дата видачі) (ім'я та підпис уповноваженої особи)

\* Це не є адреса сервісного центру Samsung. Адресу або телефонний номер сервісного центру Samsung можна знайти у гарантійному талоні. Зверніться також до продавця Вашого телефону.

Деякі відомості, наведені в цьому посібнику, можуть не відповідати вашому телефону, залежно від встановленого програмного забезпечення або оператора зв 'язку.

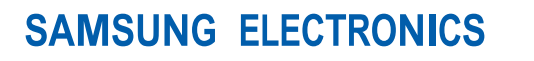

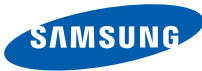

World Wide Web http://www.samsungmobile.com

Printed in Korea Code No.:GH68-17591A Ukrainian. 11/2008. Rev. 1.1